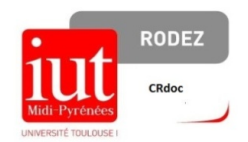

## **Comment renouveler un emprunt sur Archipel ?**

**1/ A partir de la [page d'accueil d'Archipel,](https://archipel-univtoulouse.hosted.exlibrisgroup.com/primo-explore/search?sortby=rank&vid=33UT1_VU1&lang=fr_FR) cliquez sur « Menu » et choisissez « Compte lecteur ».**

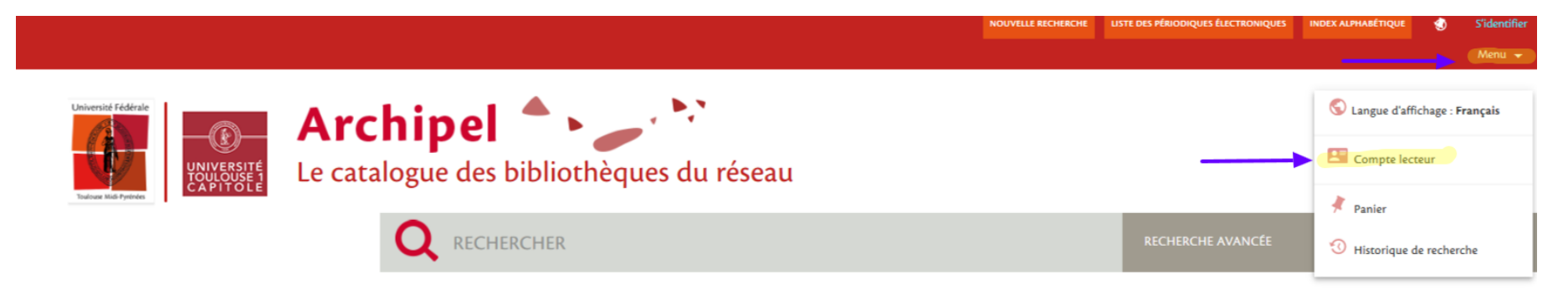

**2/ Sélectionnez, « Vous êtes membres de l'un de ces établissements ».**

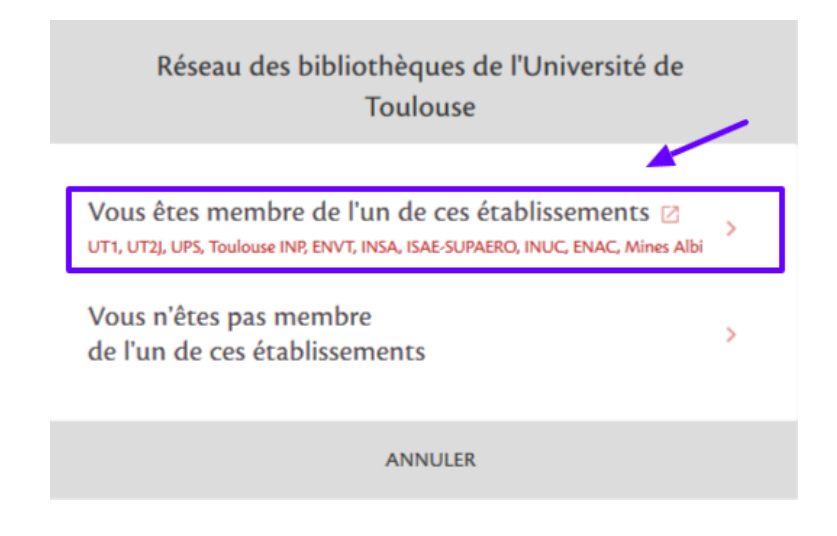

3/ Sélectionnez « UT1 » comme établissement, indiquez votre nom d'utilisateur et mot de passe (identifiants UT1 Capitole).

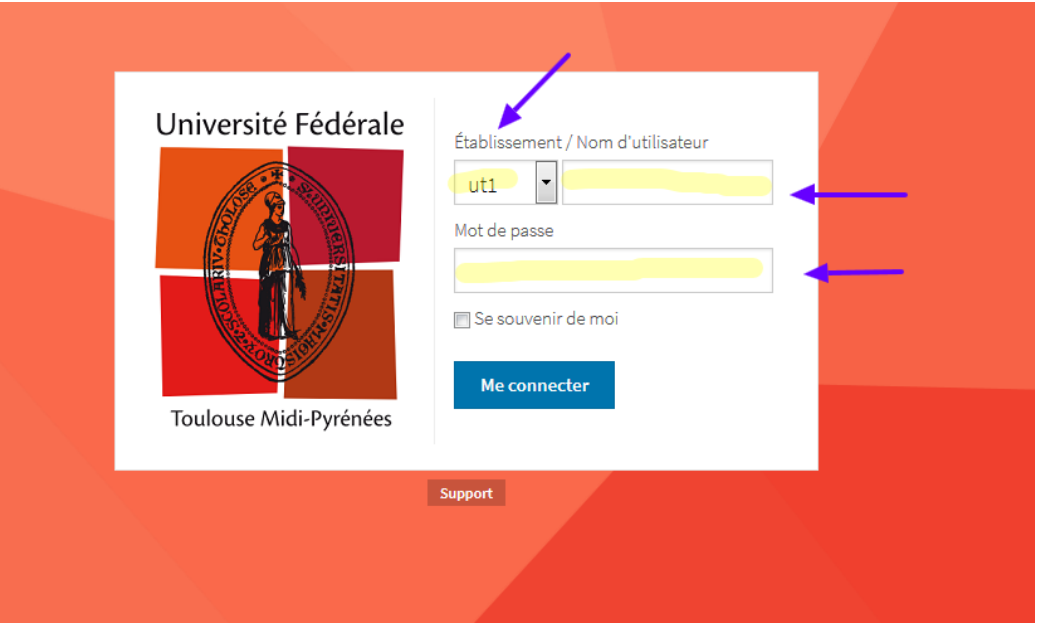

## **4/ Vous êtes connectés, cliquez sur la rubrique « Prêts ».**

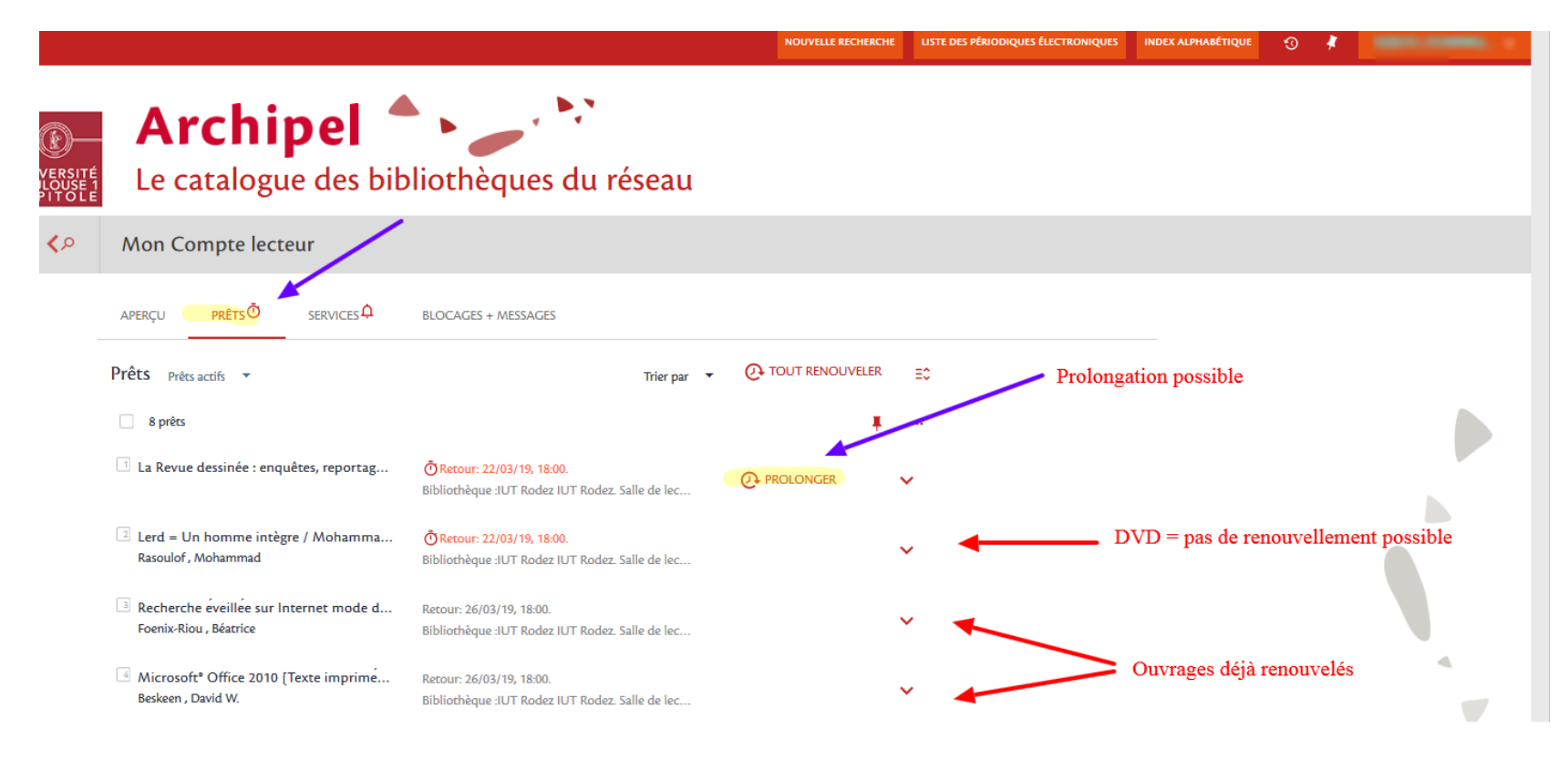

**Vous pouvez prolonger uniquement les documents pour lesquels la mention « Prolonger » est proposée.**

**Dans l'exemple ci-dessous, cela n'est possible que pour le premier titre. Le deuxième « Lerd : un homme intègre» est un DVD et ce type de document n'est pas renouvelable à l'IUT de Rodez. Quant aux ouvrages figurant en troisième et quatrième positions, le prolongement n'est pas proposé car il a déjà été réalisé à une reprise (règle de prêt pour les livres et périodiques = 1 seul renouvellement).**

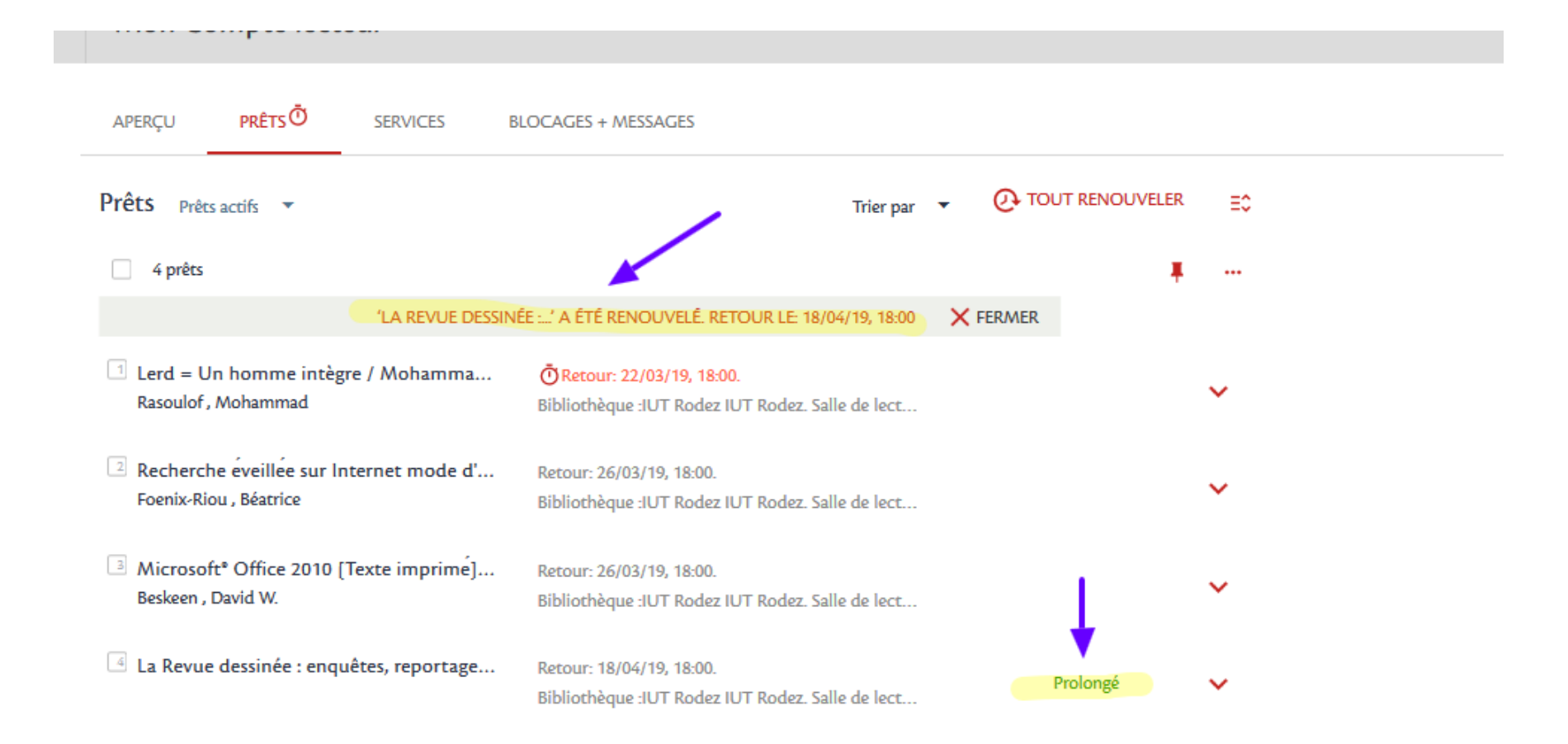

**6/ Par ailleurs, vous pouvez parfois noter la présence d'une horloge dans la rubrique « Prêts » lorsque des documents doivent être ramenés incessamment (l'horloge apparaît aussi pour chacun des titres concernés).**

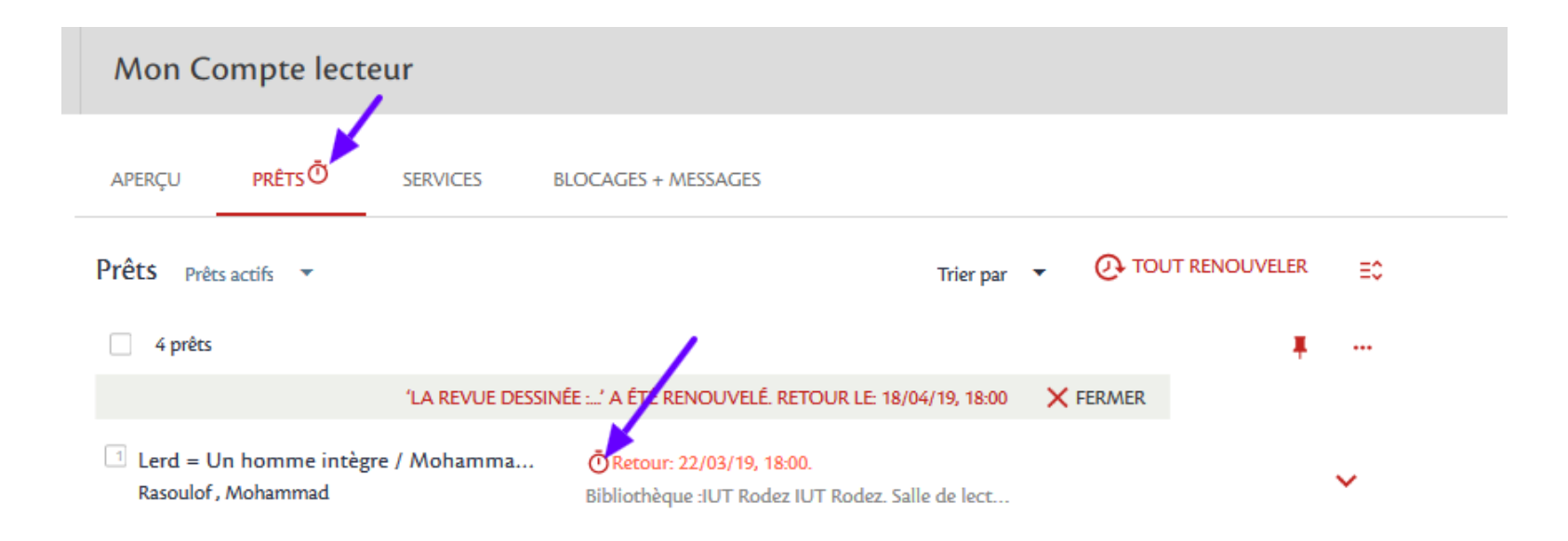